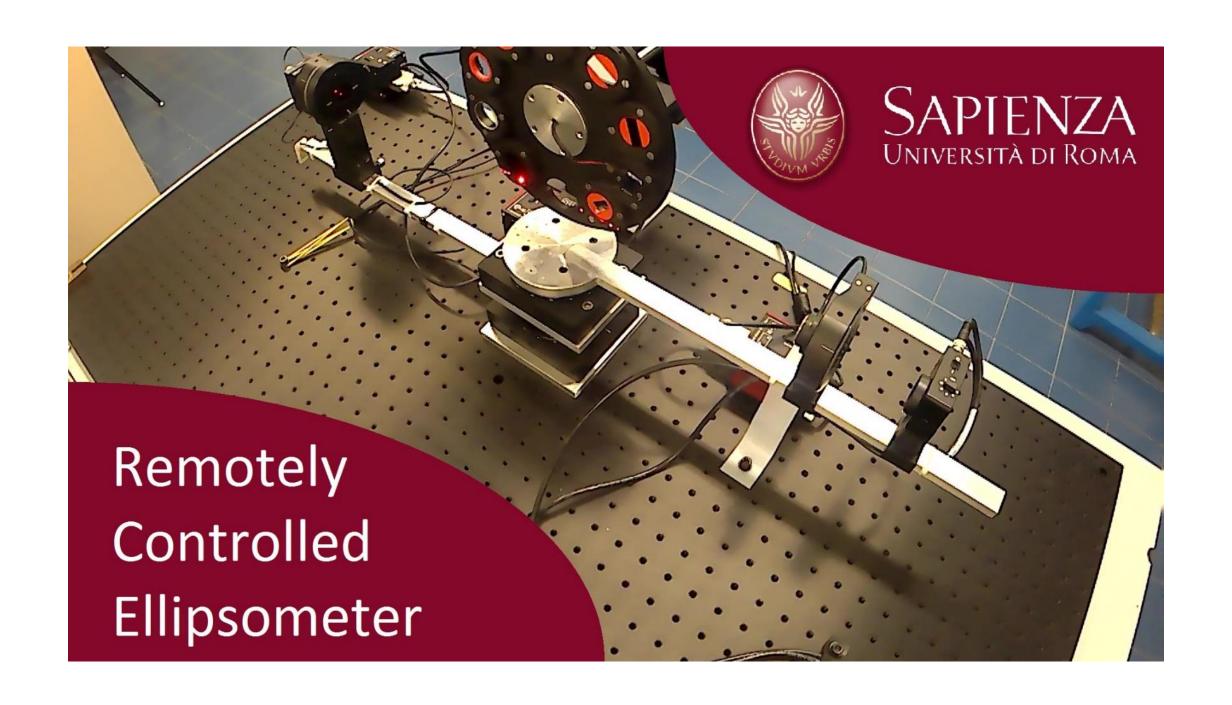

## INSTRUCTIONS TO ACCESS THE REMOTELY CONTROLLED ELLIPSOMETER

- Download and install on your computer the <u>National Instruments LabVIEW</u> Run-Time Engine (version 2015 (SP1) or higher).
- 1. Open the following Internet Browser:

## **WINDOWS**

Internet Explorer (version 5.5 and greater). Preferred.

Alternatively you can use Chrome (only up to version 41), Mozilla (only up to version 50), Netscape (version 4.7 and greater) or Opera.

The browsers' choice is limited because the LabVIEW software controlling the ellipsometer requires the use of NPAPI plugins to embed the LabVIEW window into the HTML page.

## Mac OS X

Installation of the LabVIEW Run-Time Engine on Mac OS X should install a plugin to \Library\Internet Plug-Ins. This will enable a user to launch a LabVIEW Run-Time window by clicking on an area in the HTML page, but will not embed the LabVIEW window into the HTML page itself. Since the LabVIEW window is not actually embedded in the browser, any browser for Mac OS X should work with LabVIEW Remote Front Panels, including: Safari, Internet Explorer 5.5 and greater, Netscape 6.1 and, greater, Opera. If you need the Remote Front Panel plugin for Mac OS X download the file Mac OS X RFP Plugins.zip <a href="here">here</a>. Copy the appropriate plugin to \Library\Internet Plug-Ins.

- 3. Make sure that your Firewall and your Anti-Virus program do not block the execution of the plug-in.
- 3. Connect to the following URL:

http://ellipsometer.ing2.uniroma1.it:8000/projSetupDidattico.lvproj My%20Computer Main.html When connecting for the first time, the webpage might ask to install an Active X control. Accept. If during the Active X installation there is an error, don't worry, press ok and go ahead.

- 5. Access to the remotely controlled ellipsometer. There are several possible cases:
  - You are the first in the queue → you can control and perform your experiments for 30 minutes
  - You are the first of the queue and nodoby else queuing → you get control and have an unlimited time to perform your experiments
  - You are queued → you can display what is going on but you have no control